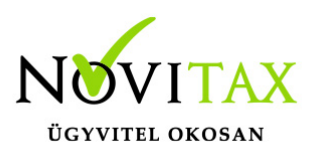

## **WebTax – Pénztárgép zárások**

#### **Pénztárgép zárások**

*Az OPG (Online pénztárgép rendszer) a WebTax rendszerben nem, de az NTAX Kettős könyvviteli rendszerünkben elérhető. Erről bővebben [itt](https://tudastar.novitax.hu/online-penztargep-adatok-opg-importja-nav-tol/) olvashat.*

Amennyiben a [WebTax-](https://szamlazodemo.novitax.hu/)ban a Törzsek/Pénztárgépek menüben rögzítésre került(ek) a pénztárgép(ek), akkor a zárások felvitelét itt teheti meg:

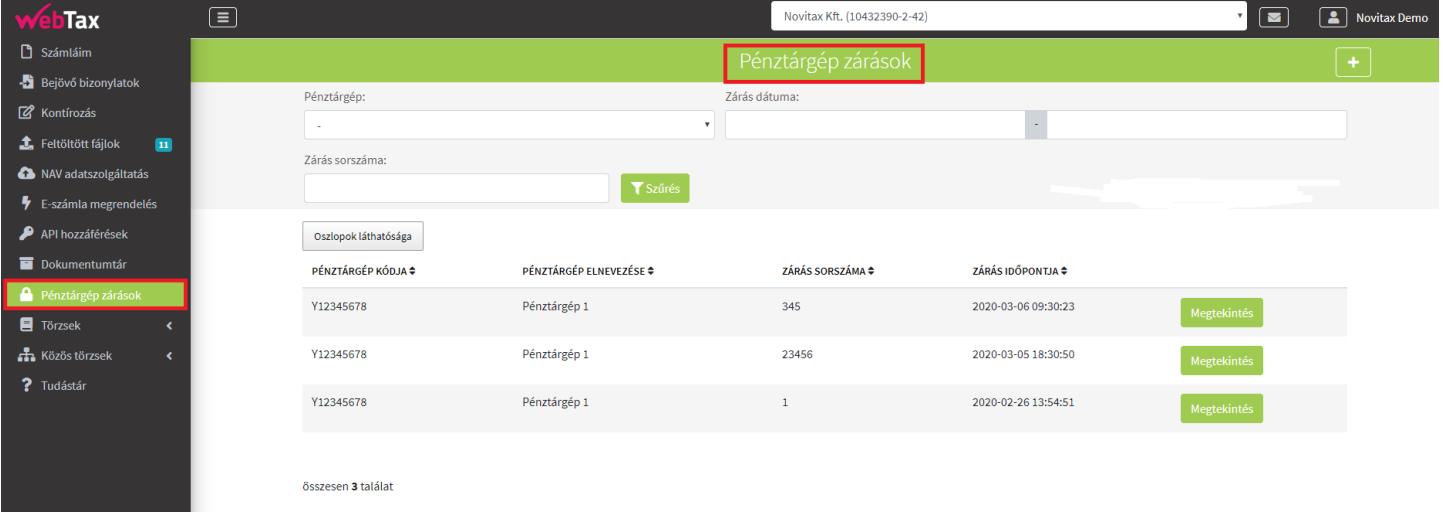

A **"+"** gombra kattintással nyílik meg az új lap, melyen a **manuális** rögzítést megteheti.

**Pénztárgép:** A törzsadatoknál rögzített Pénztárgép jelenik meg, illetve ha több pénztárgép került felvitelre akkor a legördülő menüből kiválasztható.

### [www.novitax.hu](http://www.novitax.hu)

1105 Budapest, Gitár utca 4. | Tel.: (+36 1) 263-2363 | E-mail: [novitax@novitax.hu](mailto:novitax@novitax.hu)

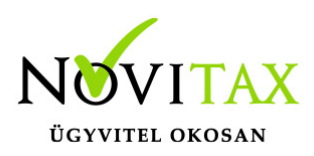

# **WebTax – Pénztárgép zárások**

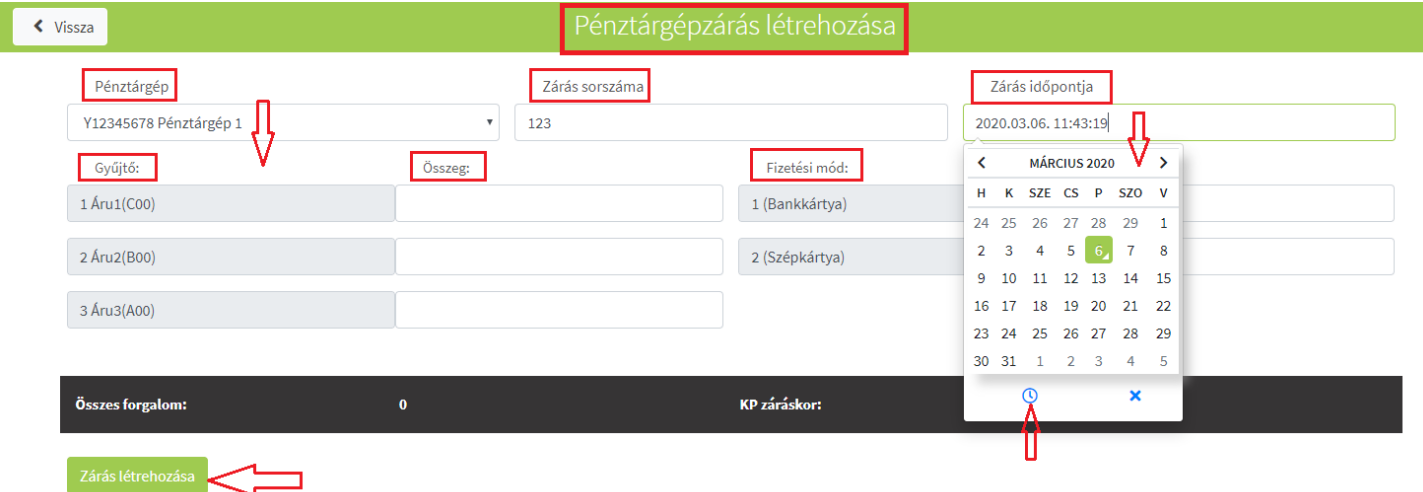

**Zárás sorszáma:** napi forgalmi jelentés zárás sorszáma adható meg,

**Zárás időpontja:** a forgalmi jelentésen szereplő zárás ideje adható meg.

Ezt követően a Napi forgalmi jelentésből a Gyűjtők és az Összegek megadása következik.

A Fizetési módoknál a nem készpénzes típusok és összegek rögzítését lehet megtenni.

Fentiek után a feketén kiemelt boxban látható az Összes forgalom és a Készpénz zárókészlet.

Zárás létrehozás gombra kattintva mentésre kerülnek a felvitt adatok.

Pénztárgép összesítők feladása NTAX kettős könyvviteli rendszerbe Lehetősége van a pénztárgép összesítőket az NTAX kettős könyvviteli rendszerbe szinkronizálni/feladni. Erről bővebben [itt](https://tudastar.novitax.hu/webtax-bizonylatok-penztargep-osszesitok-feladasa-ntax/) olvashat.

### [www.novitax.hu](http://www.novitax.hu)